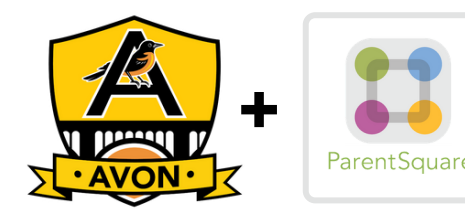

# **Quick-Start Guide**<br>ParentSquare is your primary communication link with Avon Scho

ParentSquare is your primary communication link with Avon Schools. Here's how to get started.

## **INSTALL THE APP ON YOUR MOBILE DEVICE AND LOG IN**

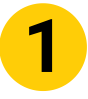

Download the iPhone or Android mobile app.

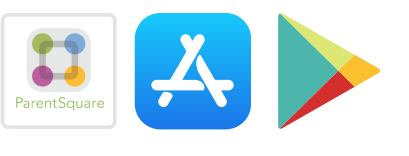

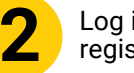

**1**

**2** Log in with your email or phone registered with the school.

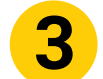

**3** Start receiving posts relevant to your student.

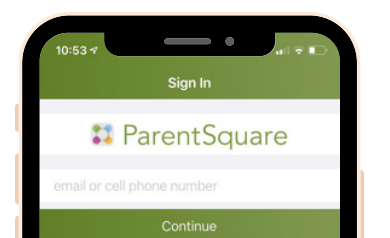

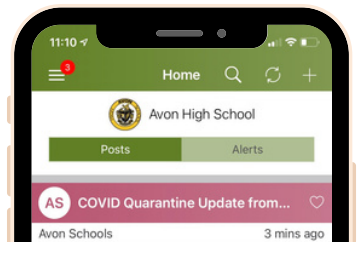

### **LEARN HOW IT WORKS**

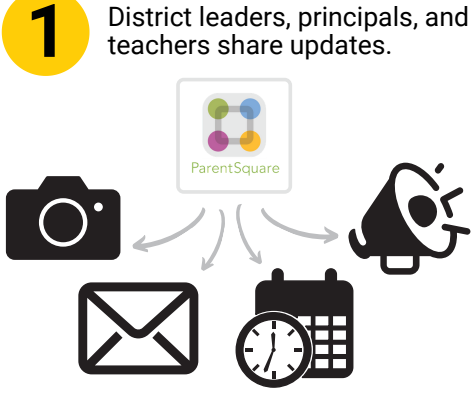

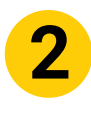

You receive info, respond, and get automated reminders.<br>
Everyone has easy access to<br>
all interactions in one place. Everyone has easy access to

#### corner. Then tap 'Students.'  $\Omega$  $\bigcirc$ Avon High School AS COVID Quarantine Update fro Avon Schools 5 hours ago **ACSC Families** As you may know, this week the Centers for Disease<br>Control (CDC) made changes to the quarantine guidelines<br>for individuals who are a close contact with someone who tested positive for... 134 C<sub>2</sub> MS AHS COVID Update

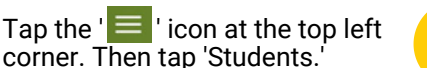

20 hours ago

**MORE THAN ONE STUDENT IN YOUR FAMILY?**

**2** View notifications about your students individually.

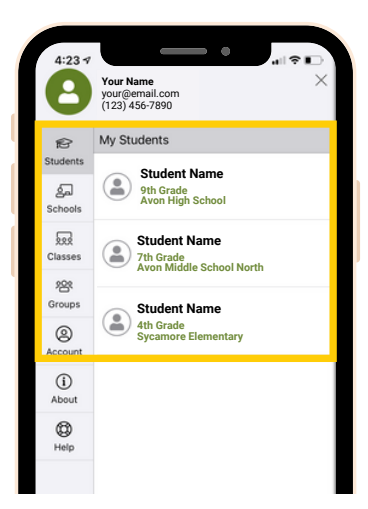

# **CHOOSE YOUR NOTIFICATION PREFERENCES SO YOU CAN STAY CONNECTED**

Matthew Shockley

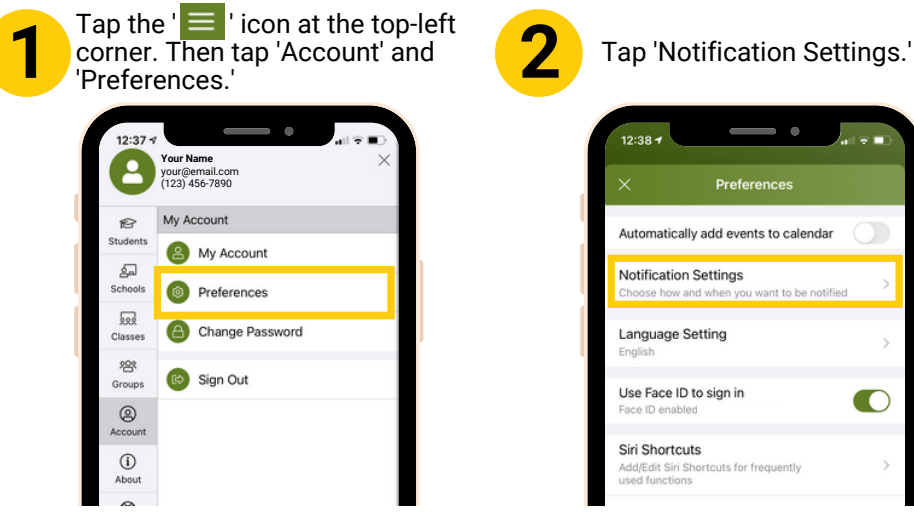

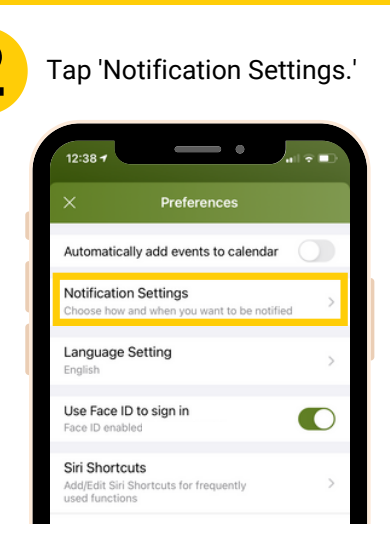

**3** Select how and when you<br>would prefer to be notified.

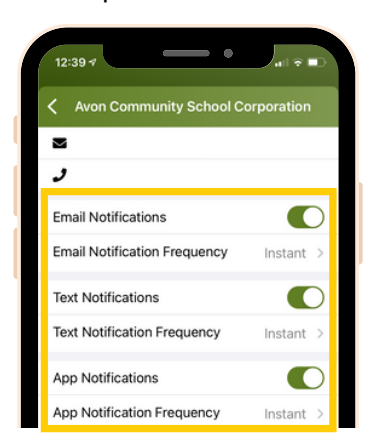